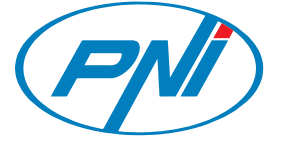

# **PNI B7000** Video Baby Monitor

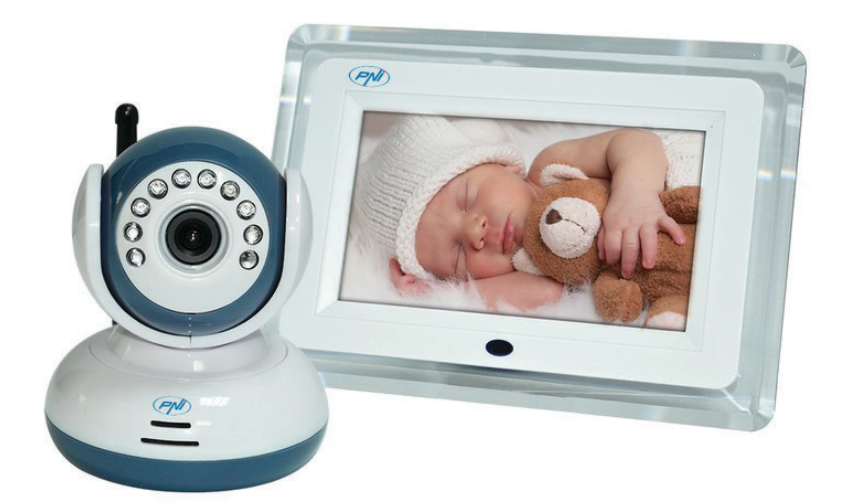

# Manual de utilizare

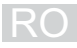

# **Atentionari**

- Pentru a evita utilizarea necorespunzatoare a produsului, va rugam sa cititi acest manual inainte de punerea acestuia in functiune.
- Pentru siguranta dumneavoastra, va rugam sa utilizati doar adaptoarele de alimentare furnizate in pachet (producatorul nu este responsabil pentru nici un fel de pierdere datorata utilizarii altor alimentatoare).
- Utilizati prize de alimentare corespunzatoare adaptoarelor de alimentare din colet.
- Nu utilizati bateria mai mult decat perioada specificata.
- Nu atingeti alti conductori de adaptorul de alimentare.

#### **Descriere produs**

Continutul pachetului:

Camera video (unitate copil) Monitor (unitate parinte) Alimentator camera

Alimentator monitor Cablu AV Manual de utilizare

#### **Camera**

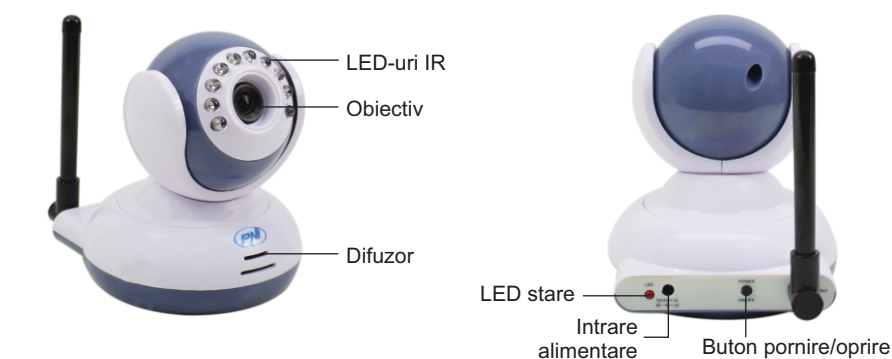

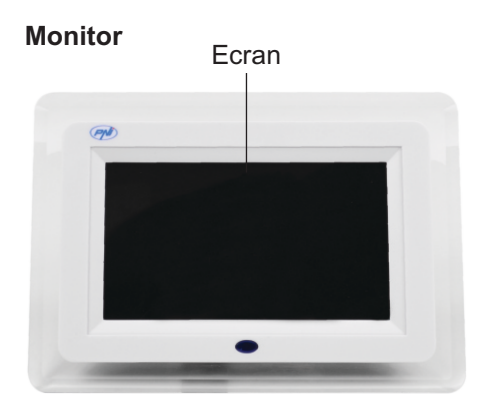

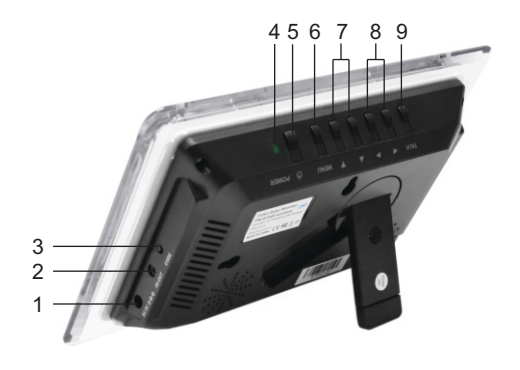

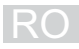

**1.**Intrare alimentare

**2.**Iesire **AV**

**3.**Buton "**CODE**" - utilizat pentru imperecherea monitorului cu mai multe camere

**4.**LED stare

**5.** Buton pornire/oprire monitor - apasati lung pentru a porni/opri monitorul

**6.** Buton "**MENU**" - apasati pentru a accesa meniul monitorului sau pentru a confirma o selectie

**7.** Butoane ▲▼- apasati pentru a ajusta volumul sunetului sau pentru a naviga prin meniu

**8.** Butoane ◄► - apasati pentru a selecta canalul dorit pentru vizualizare sau imperechere camera. Apasati lung tasta ► pentru scanarea automata a canalelor.

**9.** Buton **TALK**" - apasati pentru a vorbi catre unitatea copil

**NOTA:** Apasati butonul de pornire/oprire al monitorului/camerei numai dupa ce le-ati conectat la alimentare. Dupa pornire pe monitor va fi afisat nivelul semnalului receptionat de la camera de pe canalul selectat.

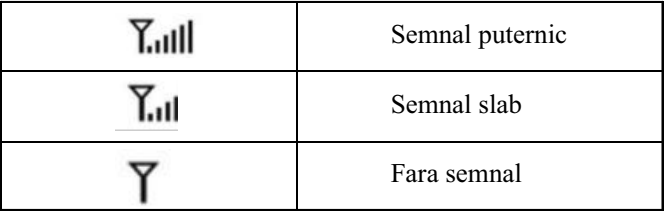

# **Meniu**

Apasati butonul "MENU" pentru a accesa meniul principal.

# **• Baby Cam Setup = Setari camera**

Apasati butonul "Menu" pentru a selectaoptiunea.

Aici puteti seta nivelul volumului sunetului emis de camera atunci cand vorbiti catre ea. Apasati butoanele ▲▼ pentru a ajusta volumul iar pentru a confirma setarea apasati butonul "Menu". Pentru a iesi din meniu apasati butonul ◄.

# **Monitor Setup = Setari monitor**

Apasati butonul "Menu" pentru a selecta optiunea.

**Flip vert** = Rotire imagine pe verticala: ON/OFF (activare/dezactivare)

**Flip horiz** = Rotire imagine pe orizontala: ON/OFF

**Contrast** = Setare contrast imagine: 8 nivele

**Saturation** = Setare saturatie culori imagine: 6 nivele

Apasati butoanele ▲▼ pentru a naviga printre optiuni, si butoanele ◄► pentru a seta nivelul dorit la fiecare optiune. Pentru a confirma setarile apasati butonul "Menu". Pentru a iesi din meniu apasati butonul ◄.

# **System Setup = Setari sistem**

Apasati butonul "Menu" pentru a selecta optiunea. **Power save** = economisire baterie: ON/OFF (activare/dezactivare)

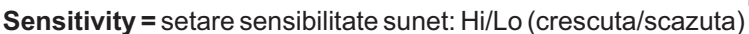

RO

**TV Mode** = mod afisare imagine pe TV: PAL/NTSC. Va rugam sa va asigurati ca monitorul este conectat la TV prin intermediul cablului AV.

Apasati butoanele ▲▼ pentru a naviga printre optiuni, si butoanele ◄► pentru a seta nivelul dorit la fiecare optiune. Pentru a confirma setarile apasati butonul "Menu". Pentru a iesi din meniu apasati butonul ◄.

#### **Imperechere monitor cu mai multe camere**

Monitorul din pachet dispune de 4 canale video, adica suporta adaugarea a pana la 4 camere pentru monitorizare.

Pentru a imperechea o camera cu monitorul procedati in felul urmator:

- Porniti monitorul si selectati canalul dorit pentru imperecherea camerei apasand butoanele ◄►
- Alimentati camera si apoi apasati lung butonul de pornire pana cand LED-ul de stare al acesteia incepe sa clipeasca rapid
- Apasati scurt butonul "Code" de pe monitor
- Daca imperecherea a fost realizata cu succes pe monitor veti putea vedea imaginea transmisa de camera in timp real

#### **Probleme si solutii**

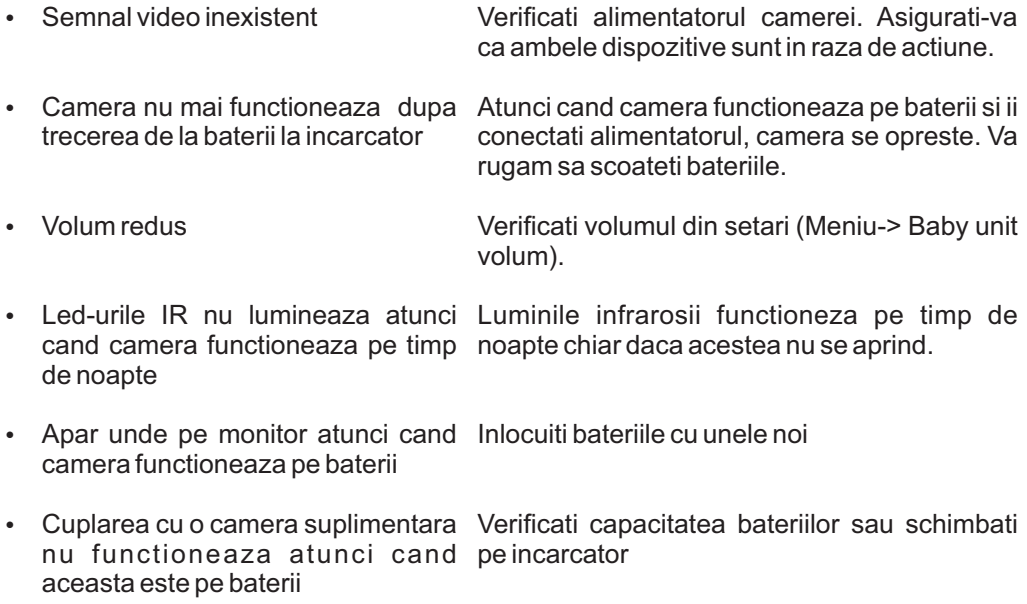

# **Specificatii tehnice**

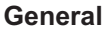

**Frecventa** Putere maxima Raza maxima de comunicare Modulatie Temperatura de functionare Temperatura de depozitare Umiditate de functionare **Camera** Senzor imagine Rezolutie Rezolutie orizontala Unghi de vizualizare Iluminare minima Latime de banda Vizualizare pe timp de noapte Autonomie pe baterie Distanta detectie miscare Sensibilitate control volum Consum Alimentare Dimensiuni/Greutate 2450 MHz 01.Watt 200m in camp liber; 30m in interiorul unei cladiri FHSS  $0 \sim 60^{\circ}$ C  $-10 \sim 60^{\circ}$ C 20%-80%RH 1/4 CMOS 628x582 (PAL) / 510X492 (NTSC) 360 linii TV  $60^\circ$ 1.5 Lux 4 MHz pana la 6m 8 ore > 5m  $>60$ d $BA$  $~\sim$  150 $<sub>m</sub>$ A</sub> DC 5V 100 x 86 x 86 mm / 141g

#### **Monitor**

Tip ecran **Rezolutie Sensibilitate** Sistem video TV Consum Alimentare Dimensiuni/Greutate 7" TFT-LCD 480x234 px -85 dBm NTSC / PAL  $~50 \text{ mA}$ DC 5V 230 x 160 x 35 mm / 430g

4

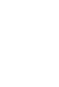

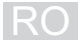

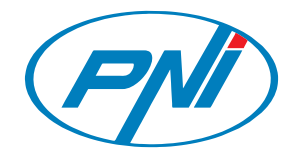

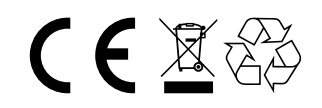